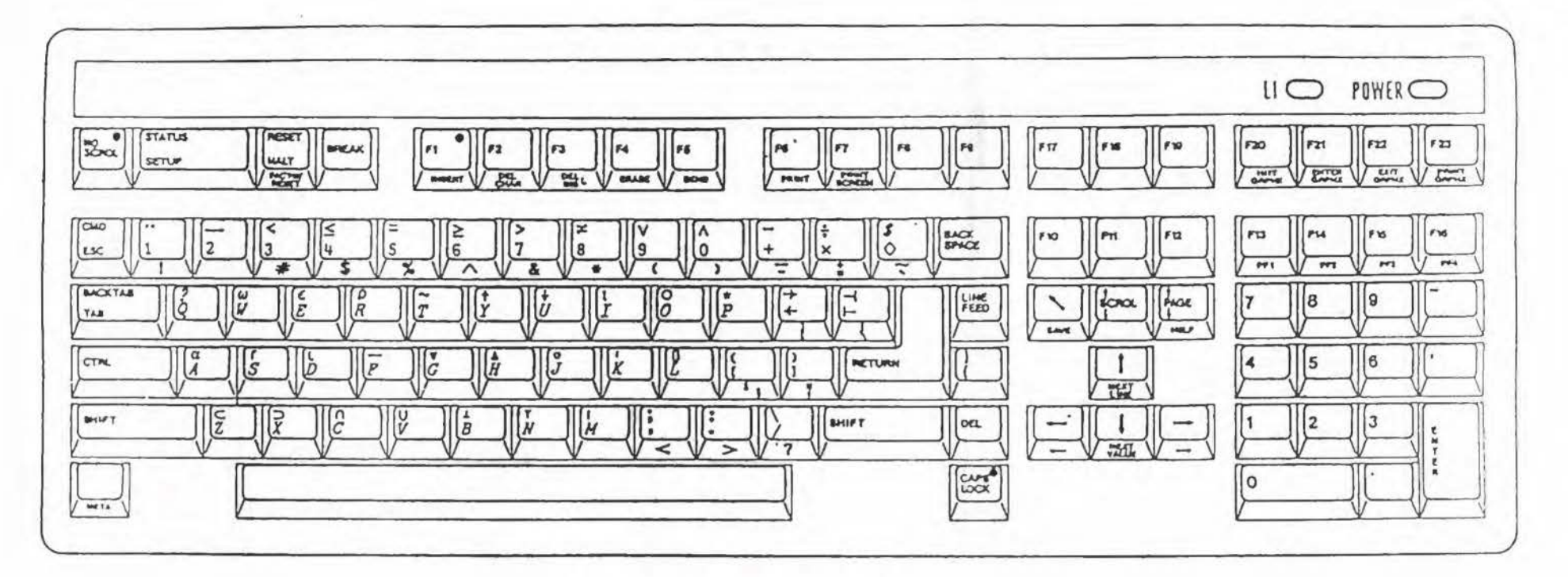

## **SPECIAL** FUNCTION KEYS:

- F6 Manual mode to access BankSearch.
- F8 Automatic access to the CIF on BankSearch (To look up DDA numbers)
- F9 Within BankSearch, to look up CHIPS Participant and UID numbers.
- F10 Within BankSearch, provides automatic access to FED Routing File.
- F11 To store ODA numbers and CHIPS participant when working in manual mode.
- F12 Store CHIPS UID numbers in manual mode.
- F13 Toggle between Insert and Overstrike modes.
- F14 Scroll message from 1st to last line and vice versa.
- F15 Scroll message up line by line.
- F16 Scroll message down. This key also serves as a switch from manual BankSearch to CONY.

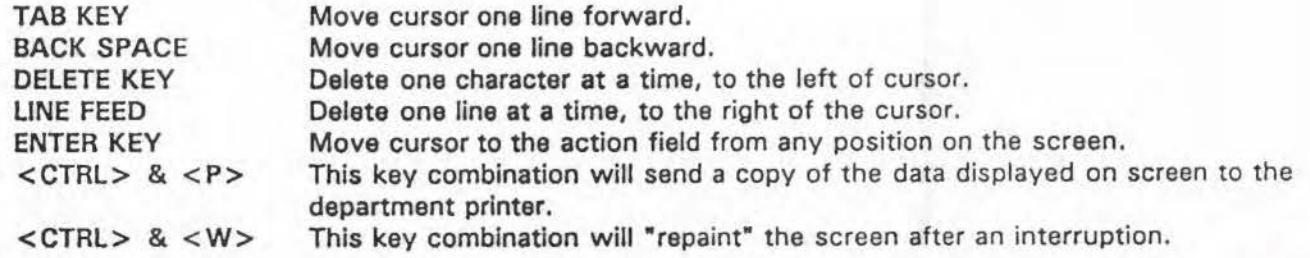

# *CONY P&R TRAINING ON SCREEN FIELDS* - *PA YR*

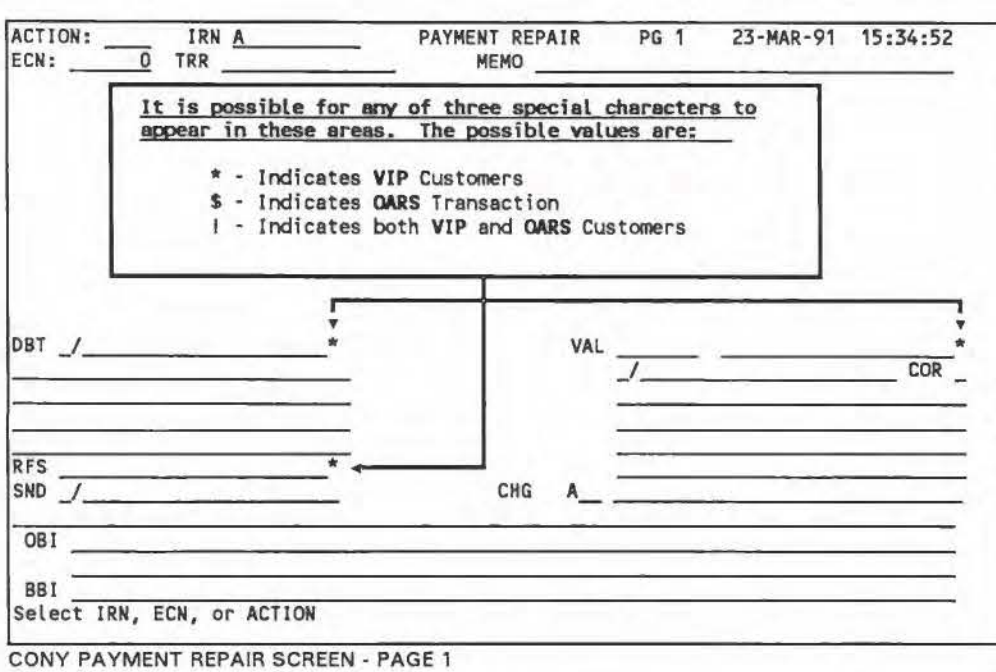

# **ON-SCREEN** FIELDS AND THEIR **MEANINGS**

- **ACTION:** Where you enter actions (commands), **i.e.**  PAYR, PAYV, etc.
- **IRN:** Internal Record Number. This is **a** system generated field.
- ECN: Entry Control Number. This field is required when processing manual entry payments. This number is assigned to ell manual entries.
- TRR: BINY Transaction Reference. This is a system generated, unique number for every message.
- MEMO: The memo field is used to pass information between terminal operators.
- DBT : Dobit: Tho party identified here will provide cover for the payment being processed.
- RFS: Sender Reference, also known es "Our **Ref."**
- SND: Sender: The sender is the party who transmits the instruction for the originator.
- **OBI:**  Stands for Originator to Beneficiary Information. Under no circumstances **ere** you allowed to delete this Information. Comprehenelve abbreviation Is permissible.
- **BBi:**  Stands for Bank to Bank Information. This information is exchanged between BINY and the Receiving Bank only.
- **PAY:**  This field determines the **"Method** of **Payment".**  Appropriate entries are:
- CHP for Chips payments.
- FRB for Fed payments.
- BKT for Book Transfer.
- CEK for Checks.
- CLASS : This field is used exclusively by Check Processing, not by Money Transfer. When entering manual payments for Check Processing be aware of the Class. In all other manually entered payments the class will always ba "INT", internal transaction. Other values era:
- CHK for Check Debit.
- CLR for Cash Letter.
- COL RLI for Collections.
- 815 for Returned Item. for lnclearing.
- 
- SRC: Source of payment order. This field is system ganaratad, except for manually antarad transactions.
- CHG : Stands for Charges. This field is used for Beneficiary's Deduction. Beneficiary deduction is USO \$12.00 standard, but can be changed in a customers basis by spacial Instructions.

Possible values era: OUR, BEN or Blank.

**PAYBNF:** 

(-cont'd-)

- Beneficiary's Method of Payment. How the Beneficiary is to be paid in a three or four parties transfer. **As a** procedural matter, we **leave** this field blank, the receiver can effect the payment at their convenience.
- **VAL:**  Stands for value date. This field determines when is the executable data for the transfer. CONY automatically changes the value data forward to the next business day for transactions having Saturday, Sunday or holiday es the executable data. The Value data can't be greeter then 28 days, whether futures or beck-value.
- **AMT** : The amount field is located to right of the velua date. This fiel-' is unlabeled end unavailable for the payment repair operators except during manual entries.
- CDT : Stands for Credit Party. Depending on the number of parties involved this field takes different roles. The CDT field could ba:
- **BNF** When there is only one party involved. This is always a Book Transfer or Cashier Check.
- **BBK** In a two party transfer.
- **IBK** Whan there is et least three parties involved.

## PAY Thru

Whan there is more than three parties.

The credit field is divided into 3 perts. The 1st part is the Kay identifier. This Key will tell CONY whet part of a Customer Information File to access. The following are the different identifiers available:

- **A** For Fad routing numbers. Fad routing numbers retrieved from BankSaarch **will ba** pracadad by a pound sign (#.)
- **C Is** used for UID numbers.
- **D** Is used for Demand Deposit, Dua To or Dua From account. CONY requires the lest five digits of the DOA number.
- G Is used to identify a General Ledger number.
- Is used to identify lntrabenk account numbers. ı These account are used for cost allocation.

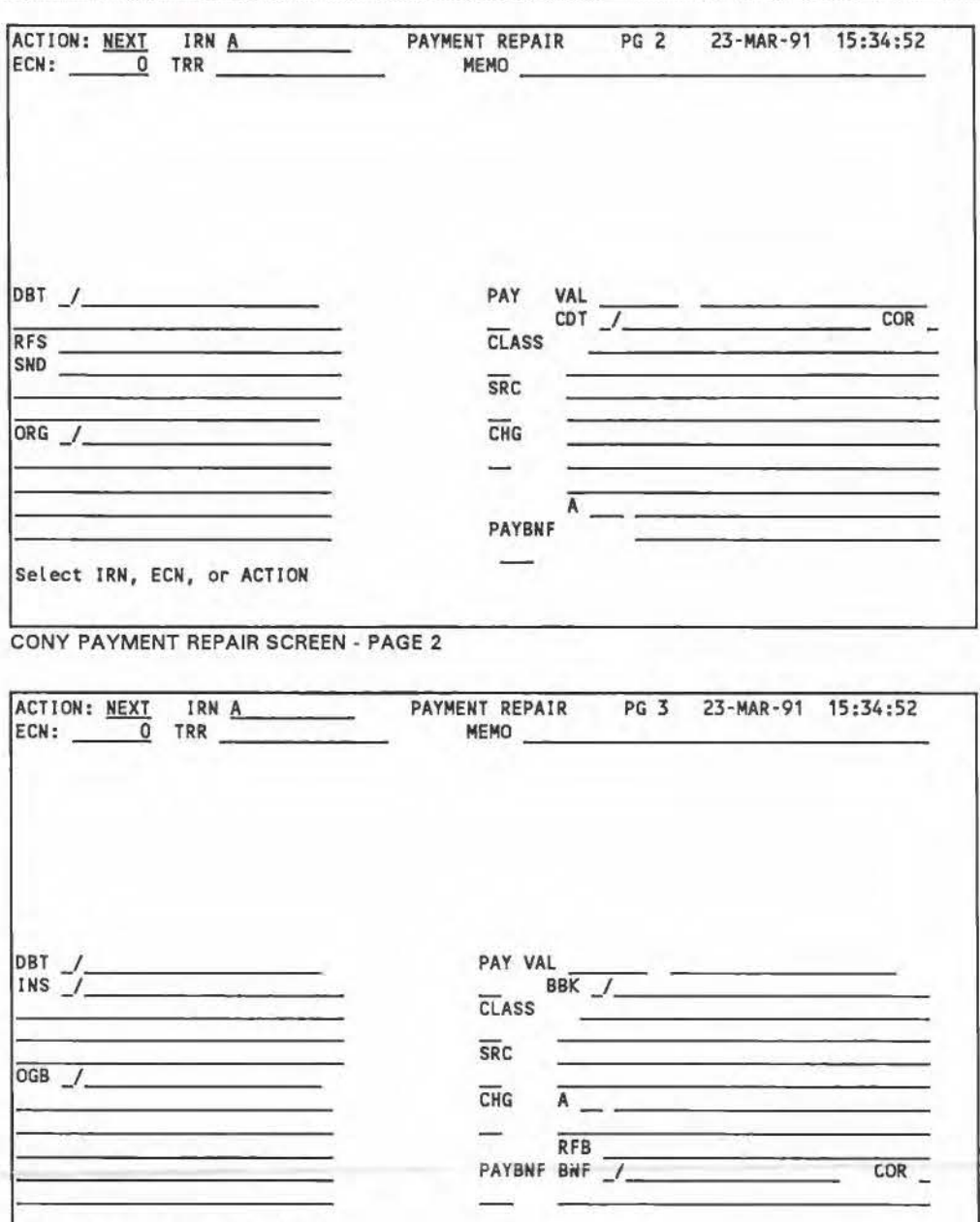

CONY PAYMENT REPAIR SCREEN - PAGE 3

### (-cont'd-)

**X** Is used to identify BINY Shortneme. This is en English-like abbreviation of e correspondent's proper name. The Shortname is composed of the first two letters of the customer name end the first three letters of the city. In some cases the shortname takes **a** special form, i.e. for ell Bank of America Branches the short name is **"BOFA"** plus the first three letters of the city where it located.

Select !RN, ECN, or ACTION

- **P** Is for the CHIPS Participant number.
- T Is used for Telegraphic Addresses. This could be up to 20 characters in length. **i.e. T/BANKAMER SFO.**
- **N** Is used to identify customer that subscribe to the BofA Private Network. **i.e. N/NYKO.**
- **S** The S, tells CONY that you will be using a SWIFT/BIG code. This code could be either 8 or 11 characters.
- **W** The W is used in conjunction with the Primary Telex answerback.

Please note that the method of payment will not be effected by the Identifier used.

Remember, the method of payment Is determined by the **PAY** field.

- COR: Correspondence type. Thie field defines whether the customer is **e** financial institution or not. The values for this field are mapped directly from the CIF. These values are:
	- **A** For all BofA Branches.
	- **B** For all Financial Institutions.
	- **C** For Corporations.
	- **P** For Individuals (Persons.)
- **A:** Advice Field. Following the Credit field, is the Advice Field.

Standard operating procedure is to enter the code **"WRE".** This triggers CONY to select the preferred method of advice from the Customer Information File.

On page two, the Originator **(ORG),** Reference for the Beneficiary (Swift field 21) (RFB), end the Beneficiary **(BNF)** fields ere displayed. Next to the first line of the beneficiary you find another **"COR"** type field. This field is extremely Important, since it **will** determine whet type of message Cony will generate. The following are the applicable values, and the message types generated:

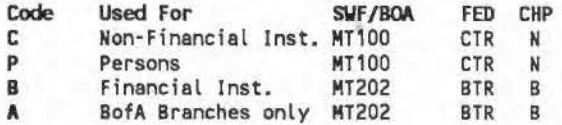

On the left side of page three, you will find two new fields, The Originator's Bank **(0GB),** The Instructing party field (INS), end on the right hand side the Beneficiary's Bank field **(BBK).** 

# **ACTIONS AVAILABLE TO PAYE, PAYR AND PAYV OPERATORS**

### **ACTION EXPLANATION**

REDO This will restore the current message to the state it was in when it was originally displayed.

- +DBT Insert a reimbursement party.
- -DBT Remove a reimbursement party.
- $+$  CDT Insert a credit party.
- -CDT Remove a credit party.
- **MOVE** Move the information from BBi to OBI.
- RELS Release the message to the next logical step.
- SUPV Route message to payment supervisor (PSUP.)
- REPR Return the message to payment repair for correction.

# **QUEUE MODES**

#### **NAME DESCRIPTION**

- QCOM Repair/verify messages received from the LINK subsystem. All these messages are considered outbound payments.
- **OKEY** This queue contains manual entry payments only.
- QCHP This queue contains only inbound CHIPS receipts.
- QFED This queue contains only inbound Fedwire receipts.
- QRCV Request inbound items only. When in this mode you will only get receipts (both CHIPS and Fedwire.)
- QCPO This queue is only available in the verification mode. You will only get CHIPS payments to be verified in this mode.
- QFPO The same as QCPO, but this will bring you Fedwire payments only.
- QHI Allows access to payments valued today over \$1 million.
- QIN Allows access to payments valued today less than \$1 million.
- QLO Allows access to future valued payments.
- **QALL**  When in QALL mode, the system will present you with whatever item is on top of the queue, whether it is a payment or a receipt. You should be in this mode at all times, unless otherwise instructed by a supervisor.

# LIST OF AVAILABLE ACTIONS'

ACTION DISP REPR ADD CHNG REDO BLNK CANC RELS **QOFF** QCOM **QKEY QALL** QHI **QIN** QLO QCHP QFED NEXT SUPV EXPLANATION This allows you to display a record. The inquiry functions such as CIFQ and UIDQ are automatically in this mode, You must DISPiay a record before changing, deleting or verifying it. Schedules the message for PAYR. This option allows you to add a record to the Customer Information File. After DISPing a record, this option allows you to change It. This allows you to "start all over again" in your processing of a message or of a database record. This will restore the current message to the state it was in when it was originally displayed. For those authorized to update CONY's database, REDO restores the record in a file to its original state. No record is successfully changed until you get an "OK" message from CONY. NOTE: If the ICMR operator uses REDO on a multiple transaction message already scissored (or one with cut marks,) REDO reverses the scissor ACTION. This ACTION removes whatever is on your screen. In the case of an inquiry function when you have a record displayed, it simply removes the record. Any changes you had made on the screen to the record or transaction are lost. This ACTION is available to those authorized to perform OCMR, PSUP and RPYU functions. Enter this ACTION to wipe out a message or record already recognized by the system. CANC oauses a message to be delivered to the exception printer. This ACTION is available to all operators. When a screen is complete, enter RELS and press <RETURN>. RELS releases the message to the next CONY function. If error messages appear on your screen when you press <RETURN>, CONY does not allow the RELS until you correct the errors. When all errors have been corrected, CONY allows the RELS. For P&R operators, CONY automatically displays the next Message in queue, assuming that there is a next message, The same is true for Telecom operators, assuming they are operating in queue mode. This is short for Queue OFF. (A queue is a place for messages to wait pending display to a particular function.) Available only to repair and verify operators in P&R. If you don't want to take the next message off your queue, enter QOFF in the ACTION field. When you press <RETURN>, you leave Queue Mode and **er.ter**  Request Mode. Any currently displayed transaction is returned unchanged to its original queue. In Request Mode, you may request **a** particular message to repair or verify by entering either its IRN or ECN. CSUP and PSUP (CRT functions) always operate in Request Mode. Those authorized to perform these functions can only request particular messages by either their IRN of ECN. CSUP and PSUP obtain IRNs and ECNs from messages that printed in the service **area** and on the cancellation printer. If you are in Request Mode, and want to return to Queue Mode, enter one of these ACTIONS and press <RETURN>. Any massage currently displayed is returned unchanged to its queue. If you want CONY to only queue messages from the communications subsystem, enter QCOM In the ACTION field. If you only want to receive key-entered dollar transactions, enter QKEY. If you want QCOM and CHIPS/Fed receipts and payments (outbound CHIPS and FED,) enter QALL. Enter QHI for payments valued today for over \$1 million, and QIN for payments valued today for less than \$1 million. Enter QLO for future, the next day's work first. Enter QCHP to get CHIPS receipts, and QFED to get receipts from Fedwire. Enter this ACTION (only when in PAYV) to remove the message currently displayed on your screen. The massage is requeued according to Its priority, You would normally use NEXT to requeue a message while awaiting information (possibly from the service desk) about how to process it. Also use NEXT to check what's in your queue. Enter this ACTION to refer a problem message to PSUP. This is a message that you can't determine what to do with. You're not quite sure about it, and it's better to be safe than sorry. The problem may be that you lack the authorization to perform the function required to resolve the problem. SUPV first routes the message to the service printer requesting supervisor attention, then queues it to the PSUP terminal. It is always helpful to PSUP if you enter data in the MEMO field explaining your problem with the message.

'This is only a partial list of all of the actions available. A more complete list can be found starting on page 2-10 of the CONY P&R User Guide.

These actions are entered by typing the action command into the ACTION field and then pressing the <RETURN> key.